These release notes pertain to the August 2010 Monthly release of the CRSP US Stock and Indices databases.

# AUGUST 2010 DATA EDITS

## **INDIVIDUAL EDITS**

| PERMNO | COMPANY NAME                     | BEGIN DATE | END DATE | DESCRIPTION                                                                                                    |  |
|--------|----------------------------------|------------|----------|----------------------------------------------------------------------------------------------------|--|
| 88659  | ADVANCED SEMICONDUCTOR ENGR INC  | 20100727   | 20100727 | Changed pay dates to 20100910 from 20100729 for both distributions with ex-date 20100727                                                     |  |
| 88659  | ADVANCED SEMICONDUCTOR ENGR INC  |            |          | Name change to ADVANCED SEMICONDUCTOR ENGR INC from ADVANCED SEMICONDUCTOR throughout entire history                                         |  |
| 85653  | ARLINGTON ASSET INVESTMENT CORP  | 20090102   | 20100730 | Changed sharecode from 18 to 11 for 20090102-present.                                                                                        |  |
| 76544  | ARRHYTHMIA RESEARCH TECH INC     | 20100210   | 20100210 | Changed distribution code to 1242 from 1232 for distribution on ex-date 20100210.                                                            |  |
| 65509  | BELO CORP                        | 20080211   | 20080211 | Corrected ACPERM to 92528 from 925280 and ACCOMP to 52924 from 529240.                                                                       |  |
| 89805  | CAPITALSOURCE INC                | 20090102   | 20100730 | Changed sharecode from 18 to 11 for 20090102- present.                                                                                       |  |
| 88987  | GLOBAL POWER EQUIPMENT GROUP INC | 20060929   | 20100810 | Added three zero namelines to reflect off-exchange activity from 20060929-20100809                                                           |  |
| 90382  | HUTCHISON TELECOMS INTL LTD      | 20100515   | 20100517 | Changed distribution ex-date from 20100515 to 20100517.                                                                                      |  |
| 4880   | ITAU UNIBANCO HOLDING S A        | 20090504   | 20100201 | Changed distribution code to 1222 from 1212 for distributions on ex-dates 20090504, 20090803, 20090901, 20091103, 20100104, and 20100201.    |  |
| 88244  | KINGOLD JEWELRY INC              | 20020724   | 20100817 | Added three zero namelines to reflect off-exchange activity for 20020724-20100817.                                                           |  |
| 85616  | LAN AIRLINES S A                 | 20090107   | 20100512 | Removed declaration date from distribution with ex-date on 20090107 and changed code to 1212 from 1252 for distribution on ex-date 20100512. |  |
| 80004  | MARINA BIOTECH INC               | 20100722   | 20100830 | Changed company name to MARINA BIOTECH INC from M D R N A INC and cusip to 56804Q10 from 55276N10 for 20100722-present                       |  |
| 92976  | PENNYMAC MORTGAGE INV TR         | 20090730   | 20100730 | Changed sharecode from 18 to 48 from 20090730 to present.                                                                                    |  |
| 86756  | PEPSI BOTTLING GROUP INC         | 20100303   | 20100303 | Removed distribution on ex-date 20100303                                                                                                    |  |
| 84116  | SOUTHBANC SHARES INC             | 20091211   | 20091211 | Removed distribution on ex-date 20091211                                                                                                    |  |
| 89818  | TRIARC COMPANIES INC             | 20080326   | 20080326 | Corrected ACPERM to 90752 from 907520 and ACCOMP to 46875 from 468750.                                                                       |  |

# FILE VERSION SPECIFICS

This table contains version specific information for the CRSP Stock Files with data ending August 2010. It contains the number of securities and information about the maximums of the event arrays.

| FILE CODE | # OF SECURITIES | MAX NAMES | MAX DISTS | MAX SHARES | MAX DELISTS | MAX GROUPS | MAX NASDIN | FIRST PERMNO | LAST PERMNO |
|-----------|-----------------|-----------|-----------|------------|-------------|------------|------------|--------------|-------------|
| DAZ       | 28512           | 39        | 1223      | 834        | 1           | 4          | 2155       | 10000        | 93436       |
| MAZ       | 28482           | 39        | 1223      | 834        | 1           | 4          | 2155       | 10000        | 93436       |

| CALENDAR                     | DATE RANGE        | DATE INDEX RANGE |  |
|------------------------------|-------------------|------------------|--|
| Daily trading calendar       | 19251231-20100831 | 1-22444          |  |
| Month-end trading calendar   | 19251231-20100831 | 1-1017           |  |
| Year-end trading calendar    | 19251231-20111230 | 1-87             |  |
| Quarter-end trading calendar | 19251231-20111230 | 1-345            |  |
| Weekly trading calendar      | 19260102-20100831 | 1-4418           |  |

# CRSPACCESS PRODUCT INFORMATION

To simplify installation for our subscribers, data are bundled into product groups. Information relevant to each product group is listed.

| PRODUCT NAME                    | DATABASE  | MEDIA | SIZE    | INDICES                                                                                                    | PORTFOLIOS                                         | COMPONENTS & DESCRIPTION                                                                                        |
|---------------------------------|-----------|-------|---------|----------------------------------------------------------------------------------------------------|----------------------------------------------------|----------------------------------------------------------------------------------------------------|
| CRSP 1925 US Stock with Indices | FIZyyyymm | DVD   | 3.6 GB  | All CRSP indices and portfolio asignments                                                                                                    | All portfolios                                     | DI - 1925 Daily US Stock & Indices<br>MI - 1925 Monthly US Stock & Indices<br>IF - CRSP Supplemental US Indices |
| CRSP 1925 US Stock              | FAZyyyymm | DVD   | 3.2 GB  | CRSP NYSE/ AMEX/<br>NASDAQ Value-weighted<br>Market, CRSP NYSE/<br>AMEX/ NASDAQ Equal-<br>weighted Market, S&P<br>500 Composite, NASDAQ<br>Composite | NYSE/ AMEX/<br>NASDAQ<br>Capitalization<br>Deciles | DA - 1925 Daily US Stock MA - 1925 Monthly US Stock IN - CRSP Limited US Indices                                |
| CRSP 1962 US Stock              | A6Zyyyymm | DVD   | 2.8 GB  | CRSP NYSE/ AMEX/<br>NASDAQ Value-weighted<br>Market, CRSP NYSE/<br>AMEX/ NASDAQ Equal-<br>weighted Market, S&P<br>500 Composite, NASDAQ<br>Composite | NYSE/ AMEX/<br>NASDAQ<br>Capitalization<br>Deciles | D6 - 1962 Daily US Stock M6 - 1962 Monthly US Stock IN - CRSP Limited US Indices                                |
| CRSP 1962 US Stock with Indices | AXZyyyymm | DVD   | 3.1 GB  | See FIZ                                                                                                    | All portfolios                                     | DX - 1962 Daily US Stock & Indices<br>MX - 1962 Monthly US Stock & Indices<br>IF - CRSP Supplemental US Indices |
| CRSP 1925 US Indices            | IFZyyyymm | DVD   | 113 MB  |                                                                                                    |                                                    | IF - CRSP Supplemental US Indices                                                                               |
| Daily & Monthly Treasuries      | TRZyyyymm | DVD   | 142 MB  |                                                                                                    |                                                    | TRZ - Daily and Monthly Treasuries                                                                              |
| Daily Treasuries                | BDZyyyymm | DVD   | 980 MB  |                                                                                                    |                                                    | BD - Daily Treasuries                                                                                           |
| Monthly Treasuries              | BMZyyyymm | DVD   | 91.7 MB |                                                                                                    |                                                    | BM - Monthly Treasuries                                                                                         |
| Mutual Fund Database            | MFZyyyymm | DVD   | 4.7 GB  |                                                                                                    |                                                    | MF - Mutual Funds                                                                                               |
| CRSP/Ziman Daily & Monthly REIT | RAZyyyymm | DVD   | 164 MB  |                                                                                                    |                                                    | RD - Daily REITs<br>RM - Monthly REITs                                                                          |
| CRSP/Ziman Monthly REIT         | RMZyyyymm | DVD   | 8 MB    |                                                                                                    |                                                    | RM - Monthly REITs                                                                                              |

# DATA INSTALLATION

Instructions and screen shots for installation are written for Windows. Differences related to Linux and Sun or media are noted.

#### WINDOWS:

To install data, insert your DVD into the drive and from the Start Menu, select Run d:\setupwin32.exe. Click OK.

## SUN SOLARIS (DVD INSTALL):

After inserting the DVD, a file manager will open with the file, setupsolaris.bin. Double click on this setup file to begin the installation process.

## LINUX(DVD INSTALL):

Upon insertion of the DVD, a file manager will open with the file, setuplinux.bin. Double click on this setup file to begin the installation process.

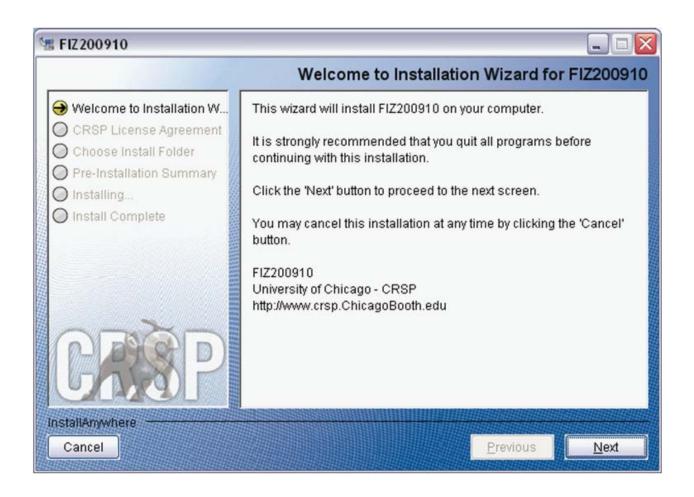

After clicking on **Next** on the Welcome screen, scroll through and read the CRSP Data and Utilities Agreement. Click to accept the terms of the license agreement. Click **Next**.

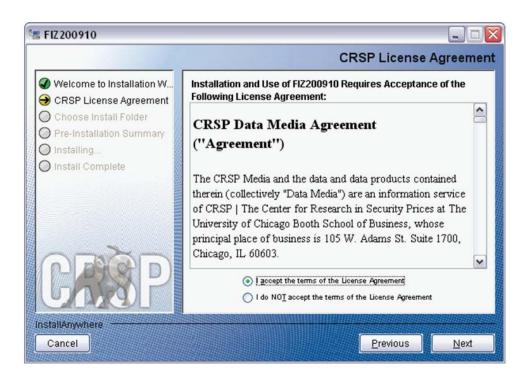

WINDOWS: The default directory for the data installation is c:\crspdata. You may accept or modify it. Click Next.

SUN SOLARIS & LINUX: The default directory for the data installation is /crspdata. You must have write permisson to the directory you specify, for example, /home/username/crspdata.

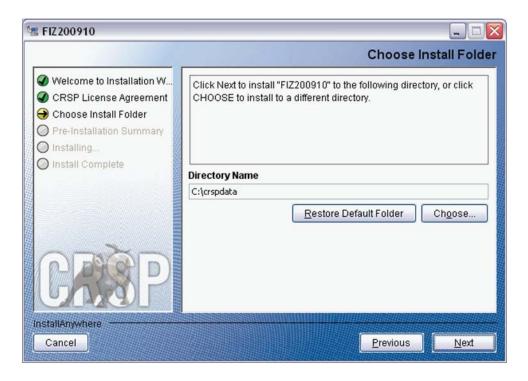

Summary information is displayed: Location, data components and the amount of space that is required for the data. Click on **Install** to proceed.

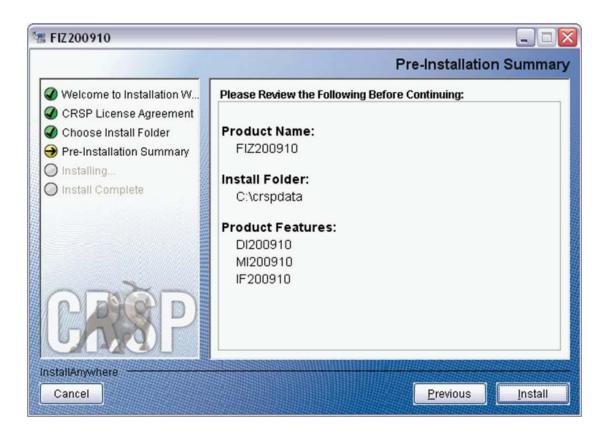

The screen will display the status of the installation.

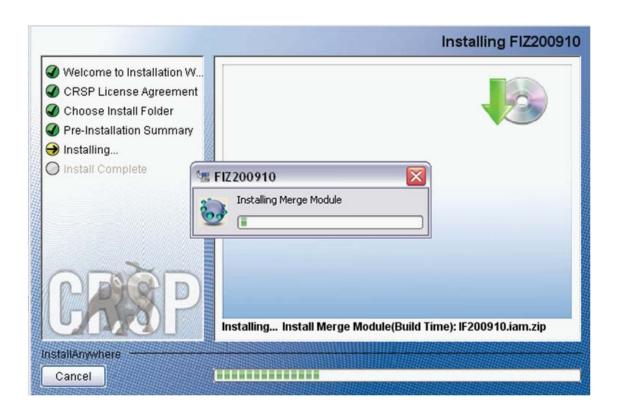

A message indicating the success of the installation appears when the process is complete. Click **Done**.

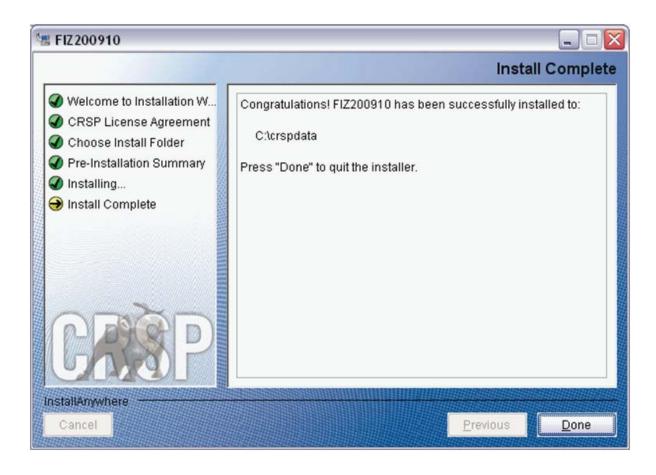

#### LINUX AND SUN SOLARIS ENVIRONMENT VARIABLES

## Important Change for Sun Solaris & Linux Installations:

Following previous installs, the crsp.kshrc file was run upon completion to set both environment variables and software alias values. This new version of InstallAnywhere sets the environment variables directly on the system when the software is installed. The crsp.kshrc file must still be run to set the aliases.

A user may wish to revert back to a previous cut of data or a previous version of the software. In order to do so, CRSP provides shell scripts for users to run that will create a custom-named kshrc file that the user may run to set environment variables at the session level. This process also provides a way for a system administrator to create a script that can be put into the system login process so that the environment variables are seen by all users.

To use a shell script for generating an initialization script file, follow these steps:

- cd to the root directory where program files have been loaded.
   cd accbin
- If you are running csh shell, enter source crsp\_setup.csh
   If you are running ksh or bash shell, enter
   ./ crsp\_setup.sh

3. The script will prompt for data, root, and log directories. Follow the instructions on the prompts in terms of trailing slashes in directory names.

The script will create new scripts, mycrsp.cshrc in csh or mycrsp.kshrc in ksh. mycrsp is the default that may be changed.

Note: When creating a custom kshrc file, be aware that it will overwrite a like-named file if one exists rather than create a new version. The kshrc file will overwrite all environment variables, so must be completely filled in.

env | grep CRSP can be used to check the CRSP environment variables set.

#### **WINDOWS:**

Location of the software and data may be checked by opening CRSP Client Environment from the CRSPAccess menu. This new utility provides users a quick and simple way of both checking and switching environment variables if necessary. Where, in the past, users had to go through the Control Panel to manipulate the environment variables, this can now be done by quick editing of the Client Environment screen.

Note: For subscribers of the CRSP Compustat Merged database, additional CCM database environments will be displayed for the location of the Compustat data.

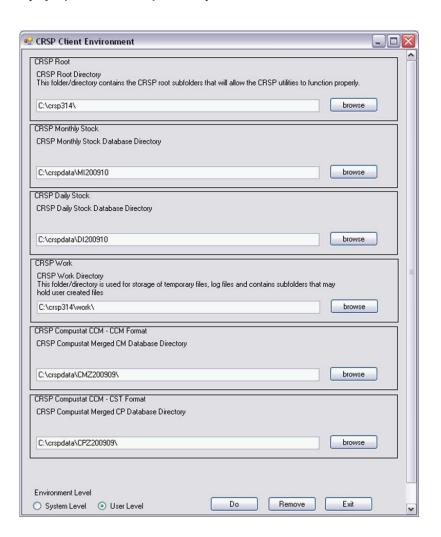

# UNINSTALL

To uninstall the data, go through Start > Control Panel > Add or Remove Programs. The data will appear in the Add or Remove Programs list as the volume label and cut date of the database. For example, the October cut of the 1925 US Stock and Indices Database will be displayed as FIZ200910. Highlight your selection, click on the Change/Remove button and follow the prompts.